VOLUME

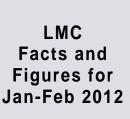

Classes brought to the LMC 152

Independent Student Use 6817\*

> (inc. 400 for African-Amercian Read-In)

**Books Circulated** 875

Avg. Students per day (including classes)

270

**Emails received** about scheduling classes 150

Classes scheduled online:

68

Janet Kenney, Media Specialist Wendy Newman, Media Assistant 860-584-7876 x152

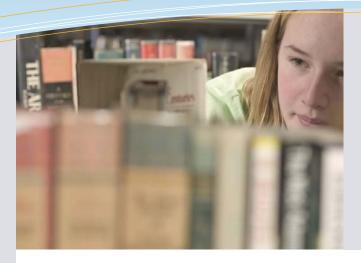

### this issue

Infographics P.1

Why Kids Can't Search P.2

Word Dynamo P.3

Social Media Crossword P.4

### Plagiarism: preventing and catching

I think most of us have read papers that were clearly plagiarized. Sometimes it a student's honest mistake—they don't know about the rules of citation. Other times it is straight out malevolent cheating. The best ways to prevent plagiarism are to (1) craft assignments that are difficult to "google" (see me for help) and to (2) educate students on what exactly it is and give them some tools to self-check their own work (a higher level skill). So here are few sites to help students check their own work (preferably)—or to help you catch it.

#### Purdue Online Writing Lab (OWL): http://owl.english.purdue.edu

A plethora of resources on style guides (MLA and APA) and research tips. Visit the plagiarism page for activities and strategies: http://bit.ly/H8N92m Also has ELL resources, Resume tips, etc.

#### Paperrater http://www.paperrater.com/

Have students copy and paste their papers into this site to have it graded, proofread, and checked for plagiarism. Could also be easily used by a teacher.

#### Plagiarisma.Net http://plagiarisma.net/

Touted as a free alternative to turnitin.com Copy and paste text into site for it to scan the text.

Please consider sharing these sites with students as you do research. They aren't meant to be "caught you" resources, but tools to help students!

Byrne, Richard. "Tools for Tackling Plagiarism." Web log post. School Library Journal. Media Source, Inc, 1 July 2011. Web. 26 Mar. 2012. <a href="http://www.schoollibraryjournal.com/">http://www.schoollibraryjournal.com/</a>>.

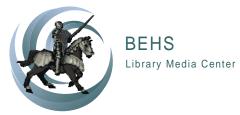

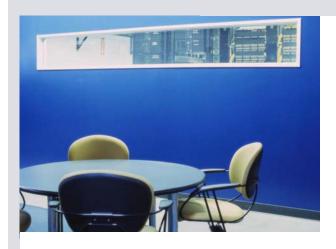

# Miscellany from the LMC

Library survey: Thanks to the 37 of you that took the library survey. If you still haven't taken it, please visit <a href="http://bit.ly/GTBd45">http://bit.ly/GTBd45</a> and do so. It will help with data collection for NEASC and more importantly, it will help me serve you better!

Twitter announcements: Please send announcements you want tweeted to me. It can be about club meetings, deadlines, anything! A few students have started following, but I could use more information to share! You can follow "us" on Twitter with @BEHSLancers.

Moodle Techie Tuesday: ~ save the date: Tuesday May 15, 2012 I plan on holding a one-hour, technology workshop after school on Moodle! Learn how to use this online course resource to make quizzes, host blogs, etc. My goal is to set you up with the basics in the one hour so you can start building your courses for next year over the summer.

#### **Trails Question of the Month:**

TRAILS is a knowledge assessment with multiple-choice questions targeting a variety of information literacy skills based standards. All of our 9th graders are administered the test at the beginning and end of the year. The following is one of the question. Try it out yourself and see how you do.

The answer will appear in the next newsletter!

3 You are responsible for writing a paper on the production of electricity in your state. Which resource is least likely to have biased information:

#### CHOOSE ONE ANSWER.

- A O www.freetheplanet.org
- B O The electric company that sets the rates for your electricity
- C 

  The Greenworks Gazette
- D 

  A coal company in your state
- E The U.S. Environmental Protection Agency (www.epa.gov)

Jan-Feb Answer: C

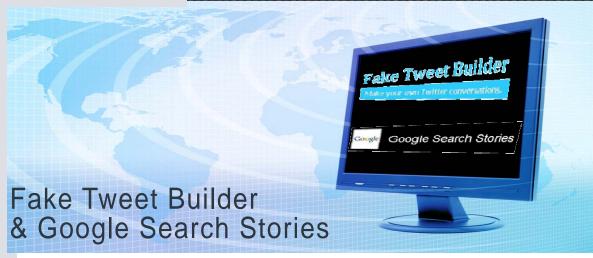

## Fake Tweet Builder http://faketweetbuilder.com

If you haven't noticed, the students are jumping on the Twitter bandwagon. I see more and more of them using it and less and less using facebook (or a link between the two). If you want your students to create "fake" Twitters for a historic character, book, animal, element, etc, try http://faketweetbuilder.com.

Need a tutorial? I found a short one on YouTube: http://youtu.be/GgobLnxogNQ.

If you want to play with the site, there is sample text at the bottom of their page that you can copy and paste into the builder and then see what happens when you check or un-check options.

Using that sample text, I was able to create this short tweet series .

| twitter                                                                                                    | Home Profile Find People Settings Help Sign out           |
|----------------------------------------------------------------------------------------------------|-----------------------------------------------------------|
| Injured officer, human bite to arm, suspect in custody                                                                 |                                                           |
| Boston_Police                                                                                                    |                                                           |
| <b>Ewitter</b>                                                                                                    | Home Profile Find People Settings Help Sign out           |
| @Boston_Police if that was a zombie bite, would you tell us?  Thous ago via weed in regly to Boston, Palice  will cady |                                                           |
| willcady                                                                                                    | Syrapy Commence                                           |
| willcady                                                                                                    | Home Profile Find People Settings Help Sign out           |
| E-M                                                                                                    | Home Profile Find People Settings Help Sign out           |
| <b>Ewilter</b> @willcady Yes, ab                                                                                       | Home Profile Find People Settings Help Sign out  Solutely |

## Google Search Stories <a href="http://bit.ly/GRc1fi">http://bit.ly/GRc1fi</a>

Google Search
Stories turns a
series of Google
searches (news,
images, regular) into
a short video with
music. While not
informational in and
of itself, it would be
a great introduction
to a new topic, or to
show all of the
different search
terms you could use

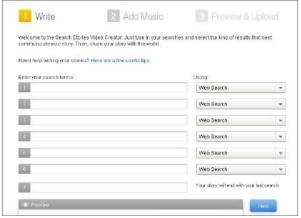

search phrase and select news, web search, maps, images etc for each word/ phrase. Next select some music from their library and ta da, you have a short movie! You can upload it to YouTube and then link it into a PowerPoint, Prezi, or other presentation. What a great way to provide

for one topic as part of research. It takes nearly no technology skills to make one. You type in a

variety to your instruction! (and make you look way more tech savvy than you may actually be)!

### LIBRARY USERS FOR JAN-FEB

Berube

**Brower** 

Burdelski

Carrington

Cirillo

Dilernia

Fleischman

Fleming

Gintoff

Girard

Habecker

Infante

Jackman

Kempton

Kielma Maciejko

McDaniel

Meyer

Paquette

Peluso

Roberts

Rocco

Schwer

Stavens

Steinfeld Urcinas

Valle

Vetrano

Young

Zimmerman

# It's been a busy time for reading promotions in the LMC! Thanks to everyone who participated in the African-American Read-In and in our Hunger Games!

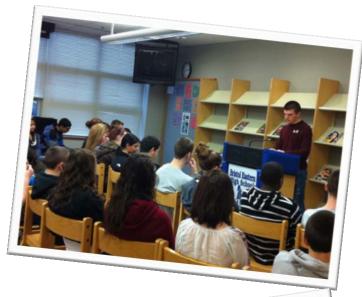

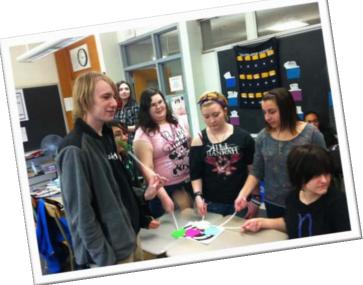

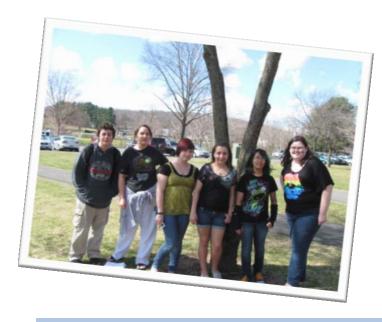

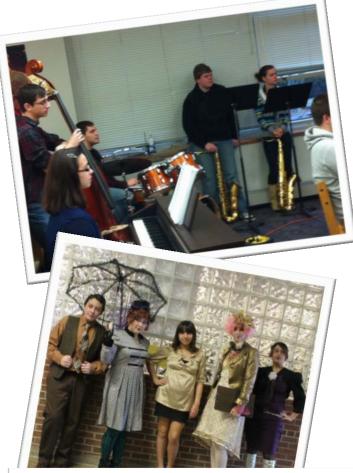

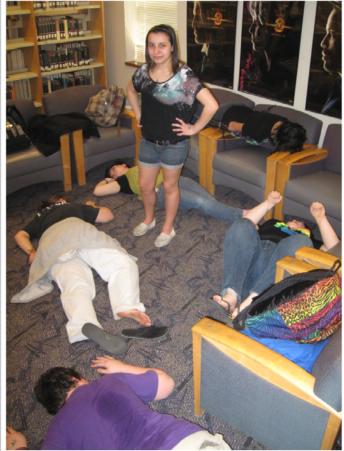